## **Koppla/hänvisa dokument i Evolution**

Denna funktion syftar till att markera att handlingar hör samman och bör användas i de fall det inte finns något ärende att arbeta i, t ex vid en inkommen förfrågan och dess svarsbrev.

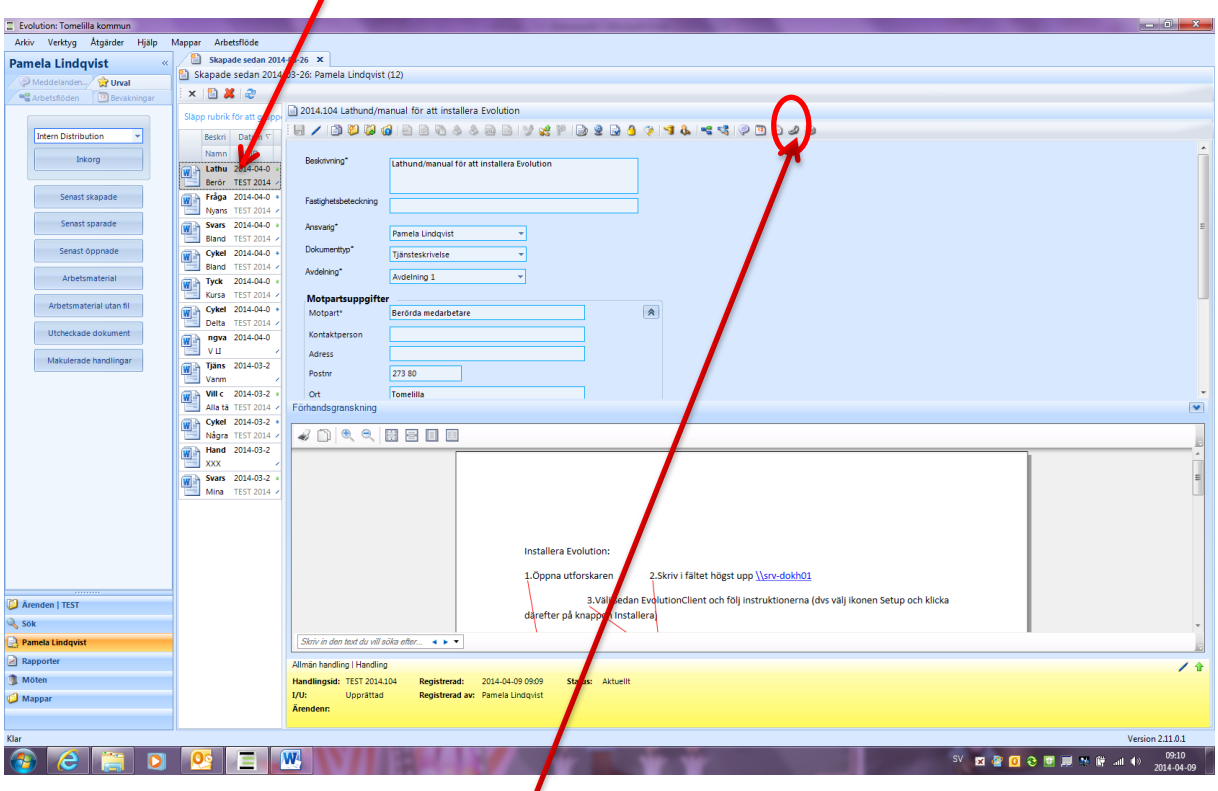

1. Ha en av de aktuella handlingarna markerad (handling A)  $\overline{ }$ 

2. Klicka på knappen Hänvisa dokument

3. Klicka på knappen Lägg till

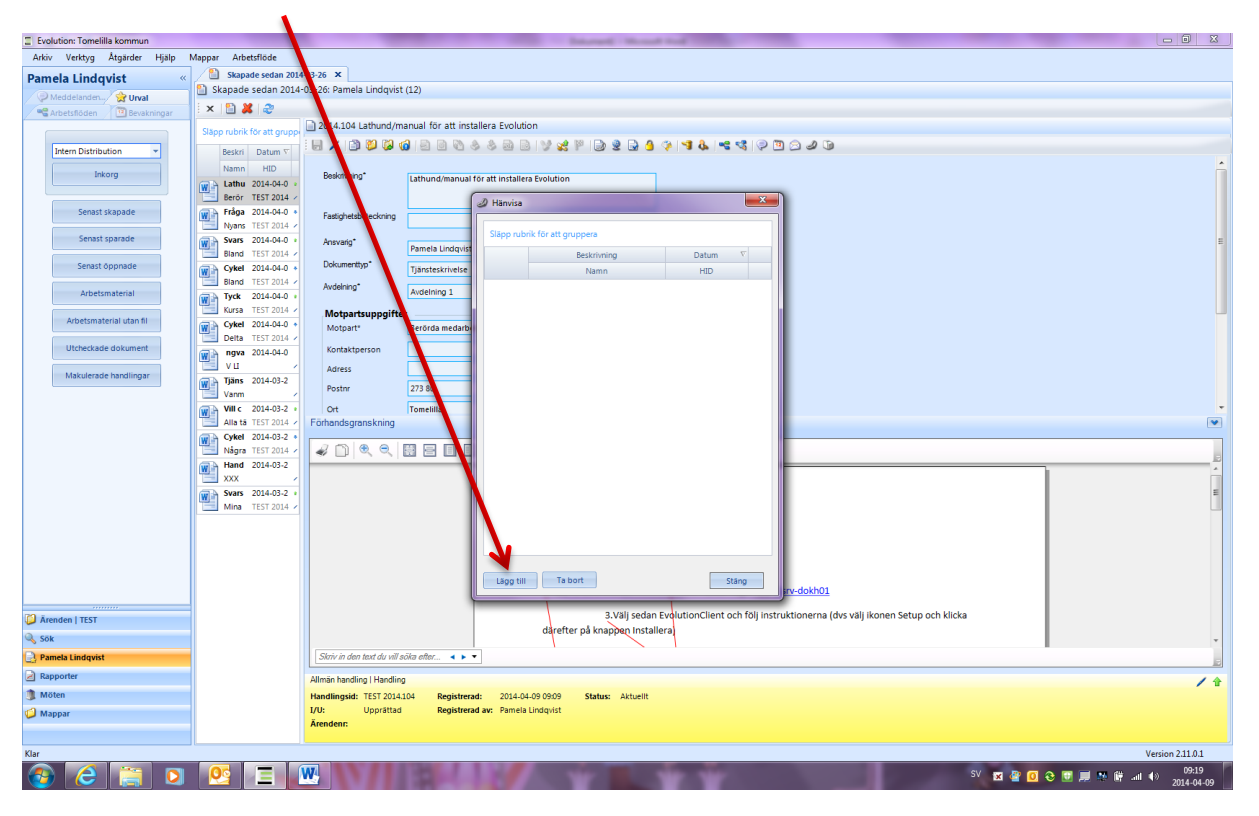

- 4. Sök fram den andra handlingen (handling B) som ska kopplas/hänvisas till den du arbetar med.
	- Fritextsök
	- Via handlingsid
	- Via knappen Visa mina handlingar (här kommer dina handlingar i datumordning)

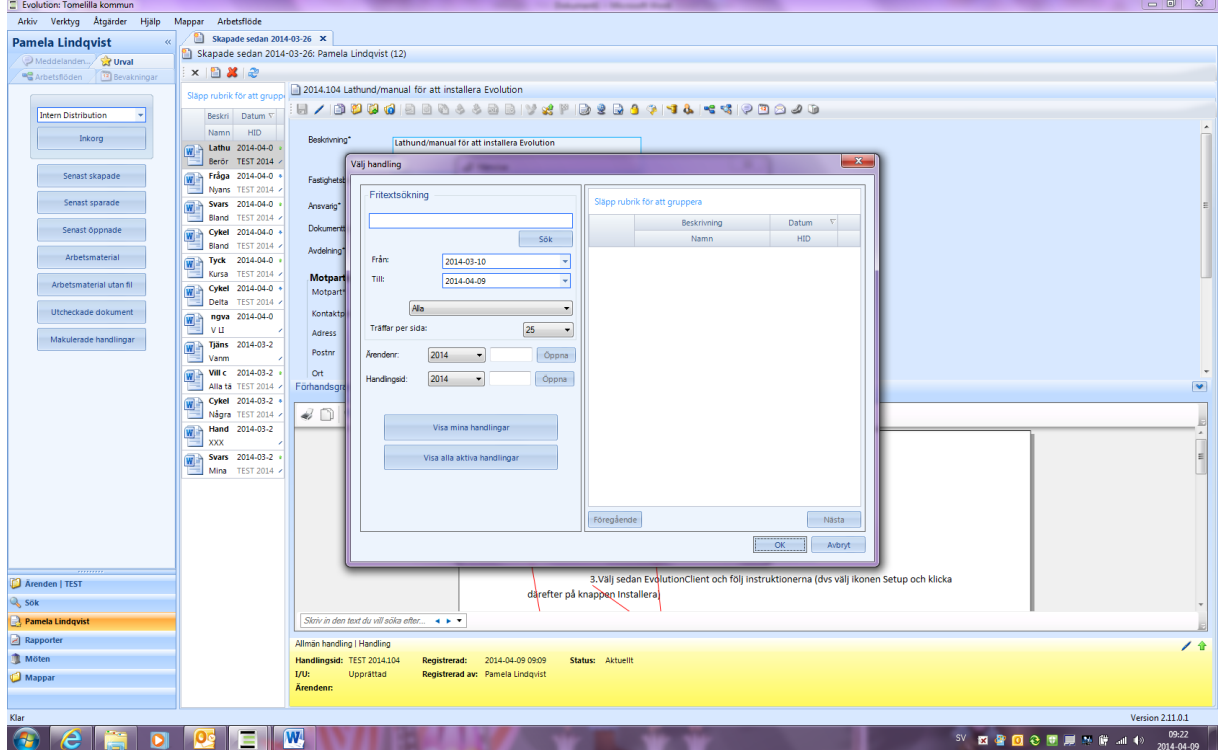

Här har jag valt knappen Visa mina handlingar

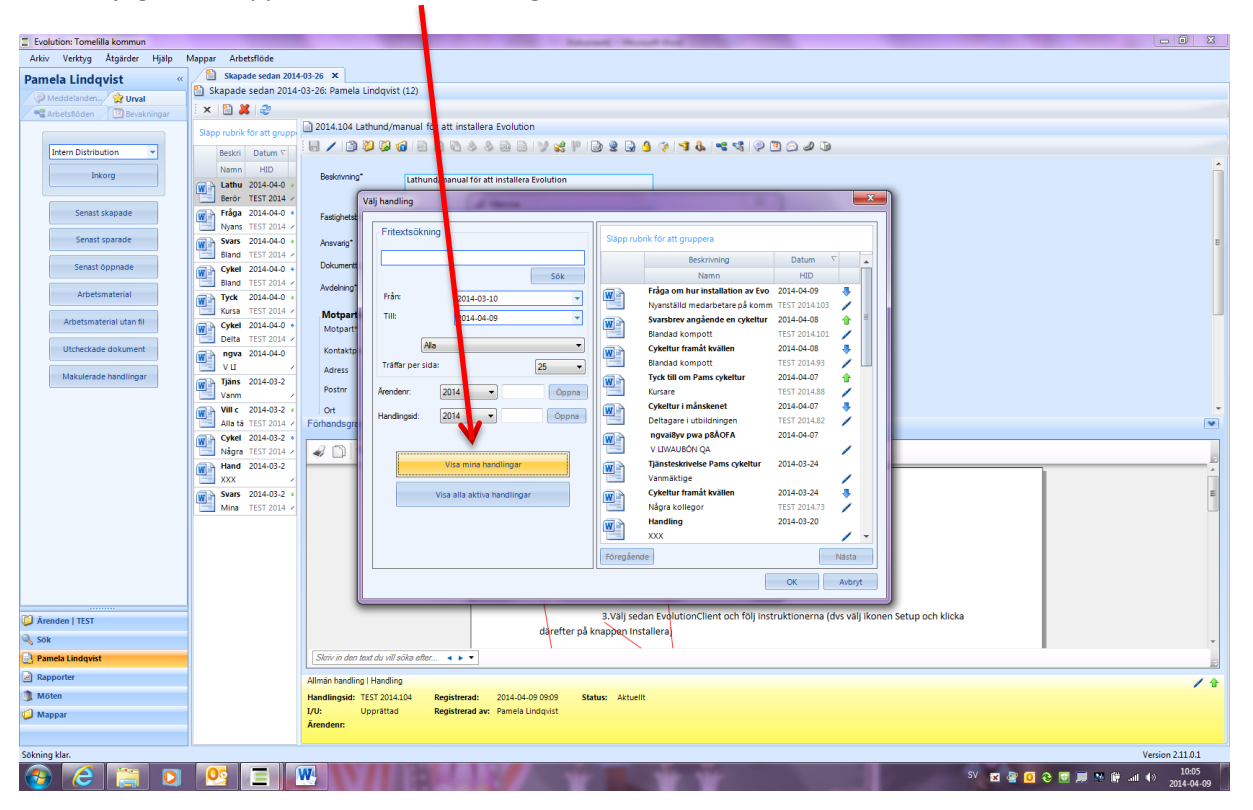

5. Markera den handling (handling B) som det ska hänvisas till – Klicka därefter på knappen OK. Handling A kommer inte upp här så ni behöver inte oroa er för att råka koppla handling A till handling A av misstag.

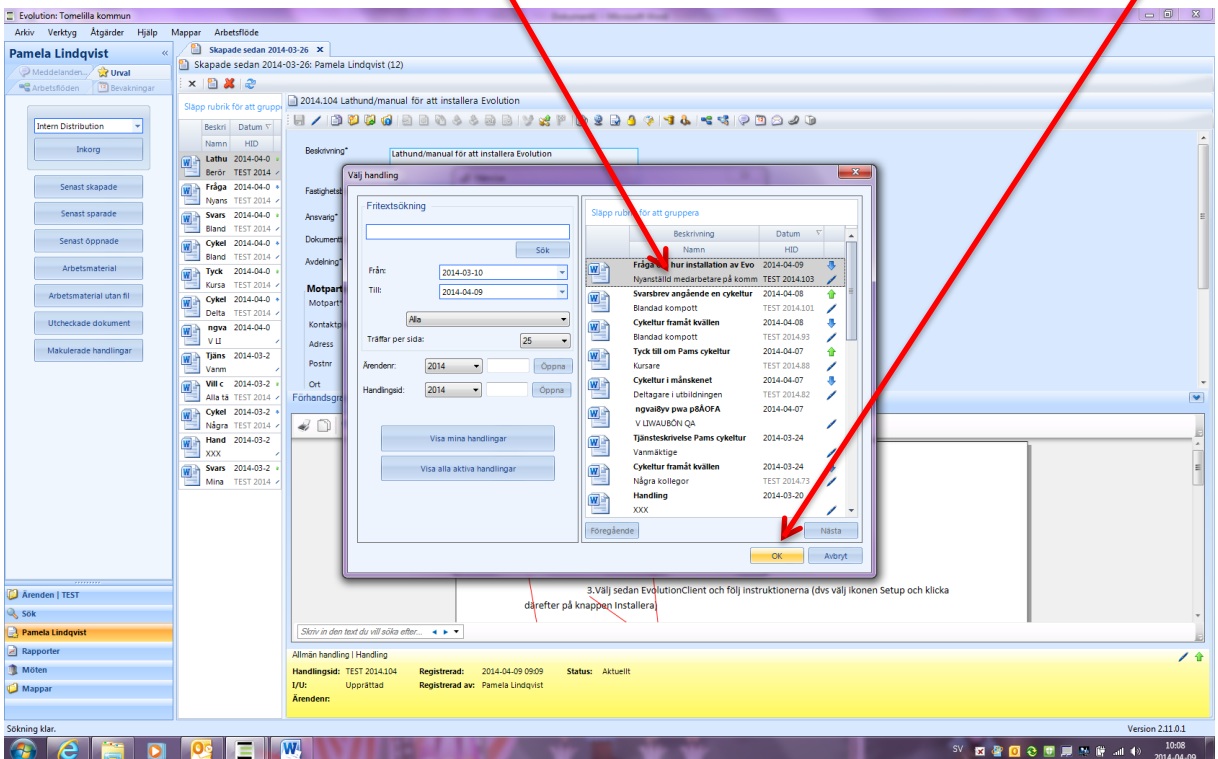

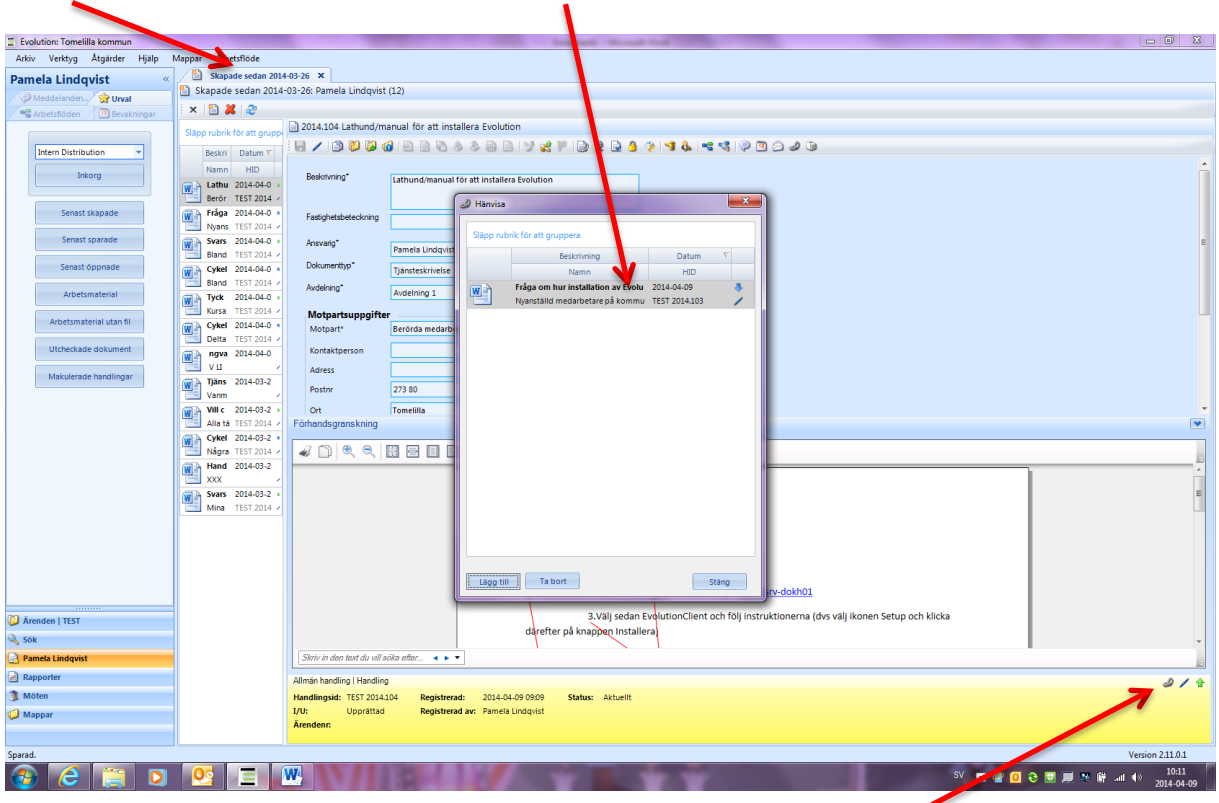

Handling A innehåller nu en hänvisning till handling B

Att en handling innehåller en hänvisning syns genom att symbolen för hänvisning finns i egenskapsfältet.

Tyvärr är hänvisningen inte dubbelriktad. Proceduren måste därför upprepas men i andra riktningen, dvs handling B ska hänvisas till handling A

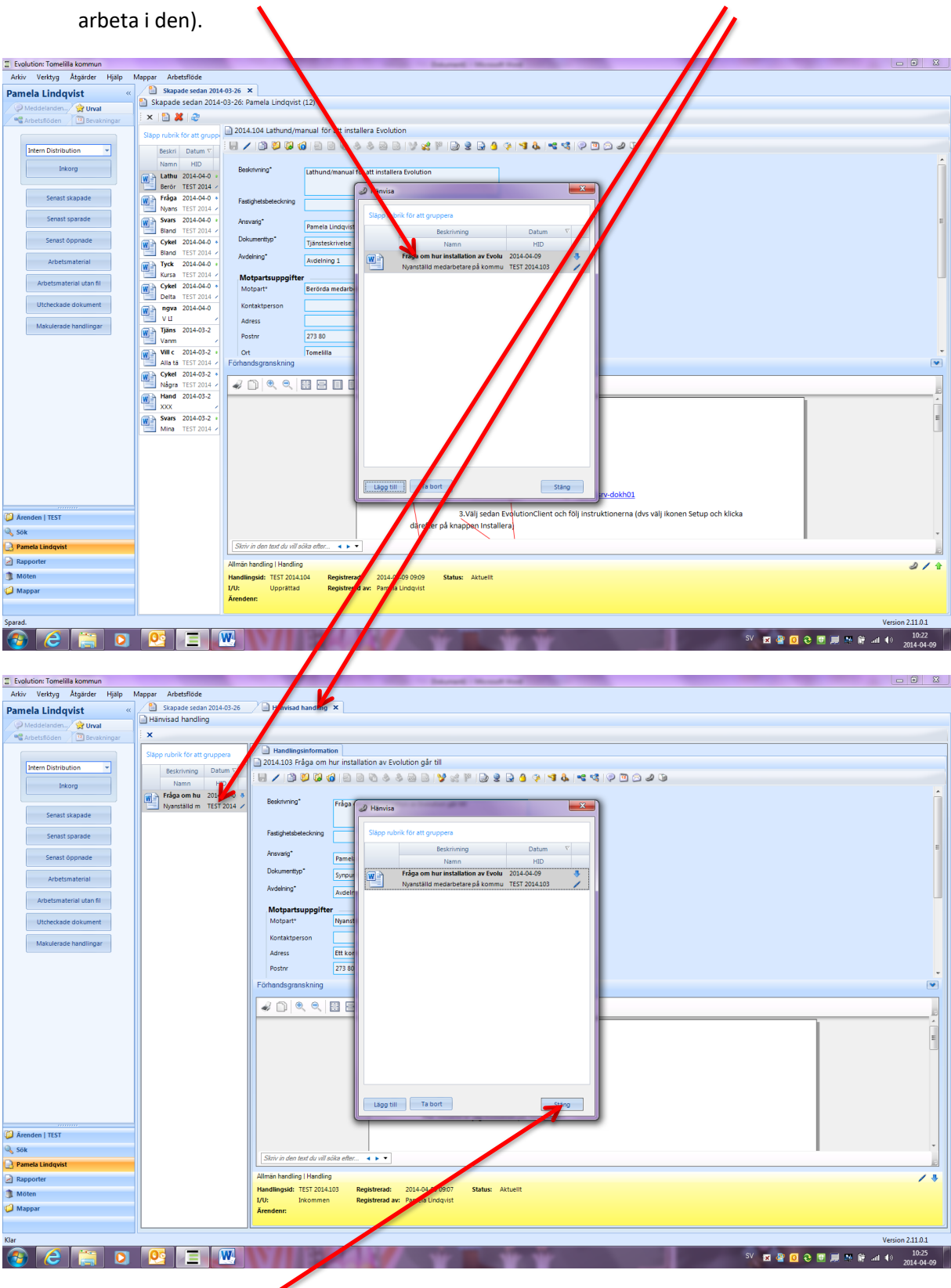

6. Dubbelklicka på handling B i "hänvisningsrutan" (då aktiverar du den handlingen och kan

7. Stäng "hänvisningsrutan"

8. Klicka på knappen Hänvisa dokument.

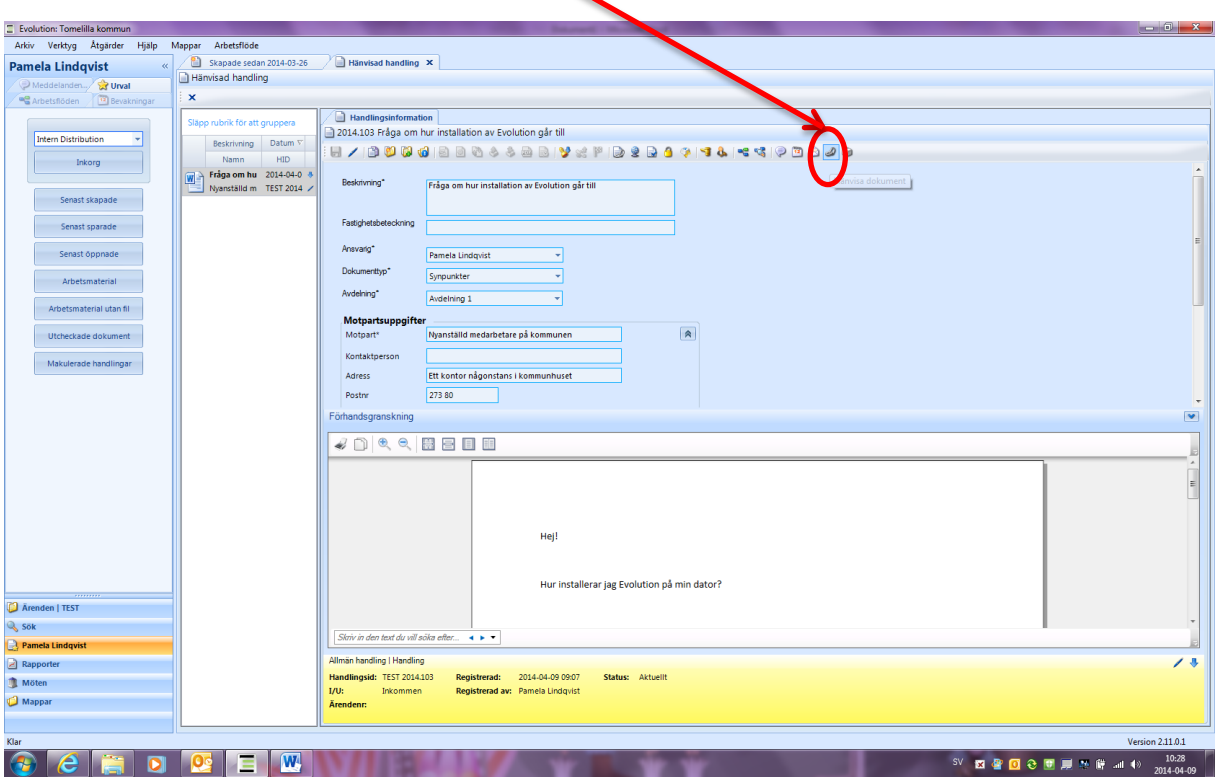

9. Klicka på knappen Lägg till

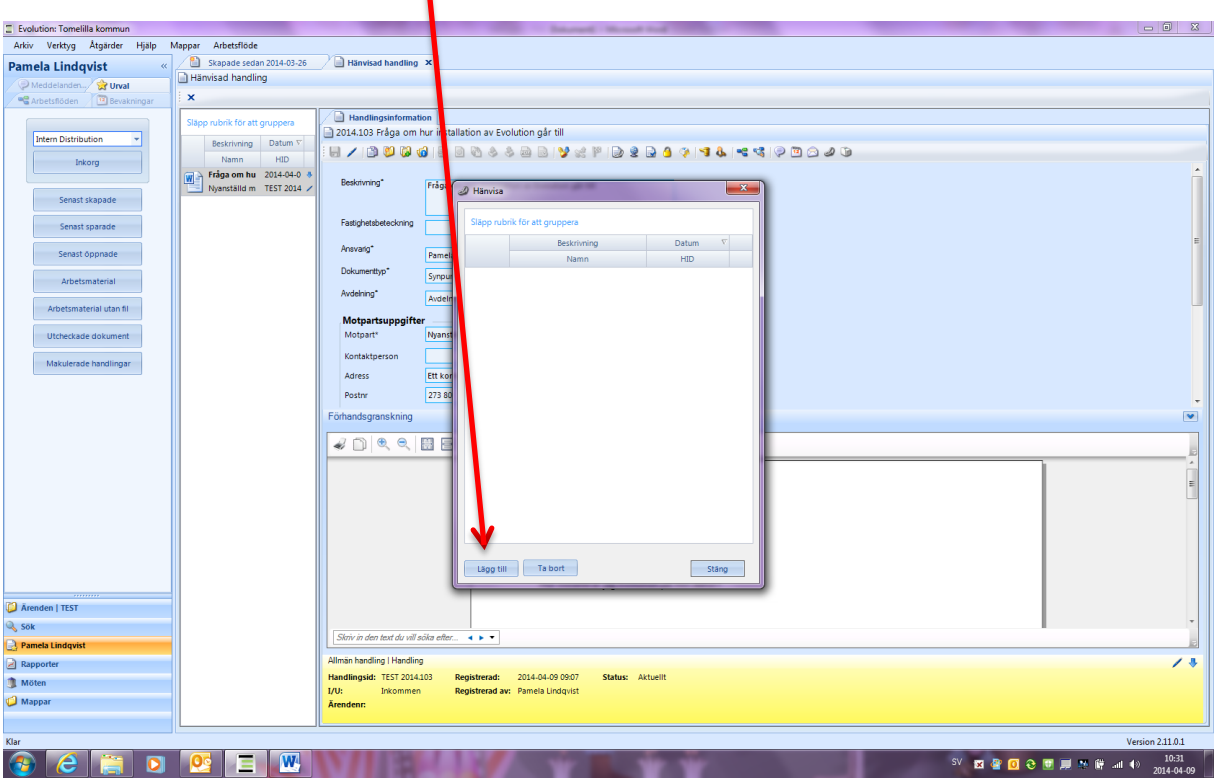

## 10. Sök fram handling A

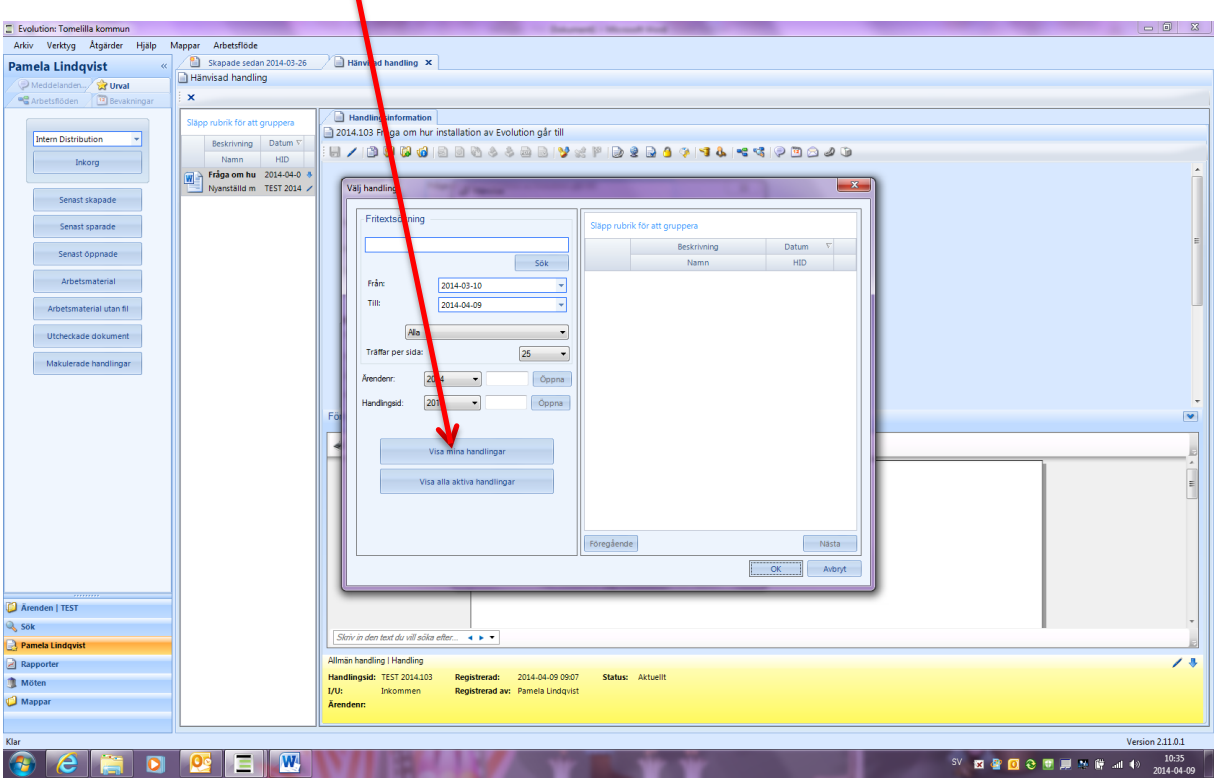

## 11. Markera handling A och klicka därefter på knappen OK

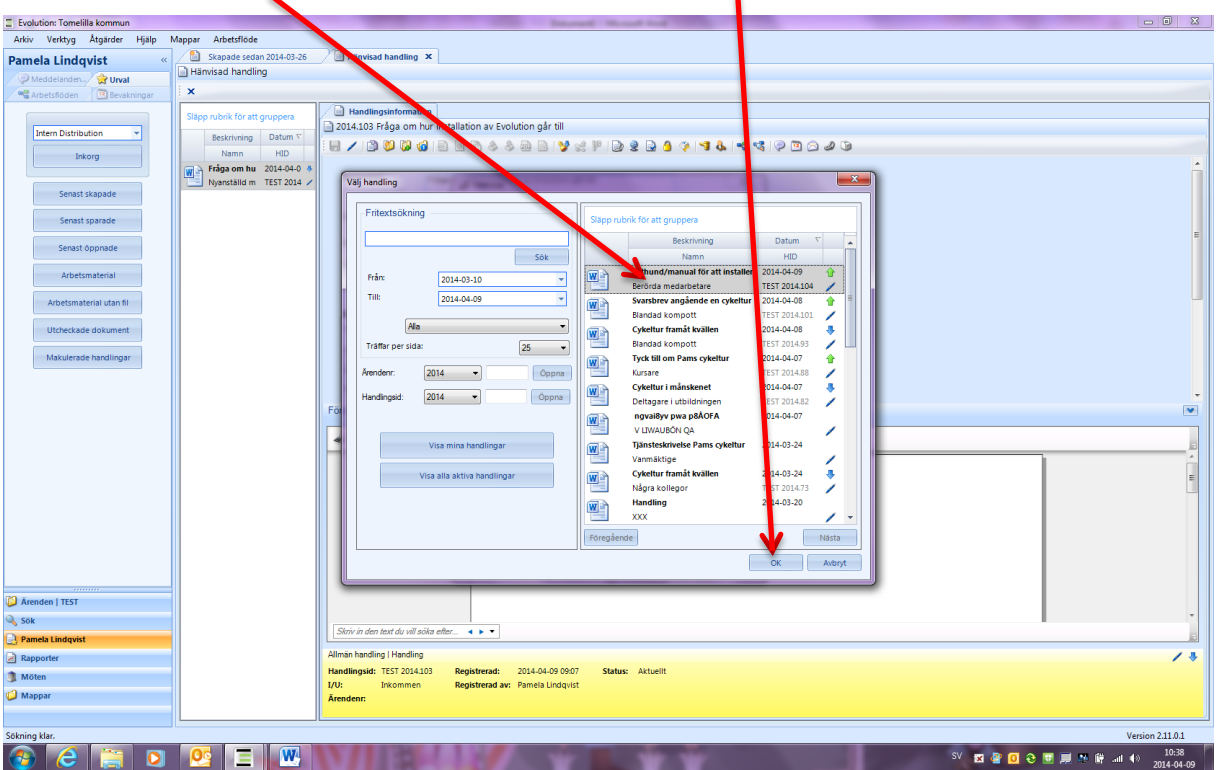

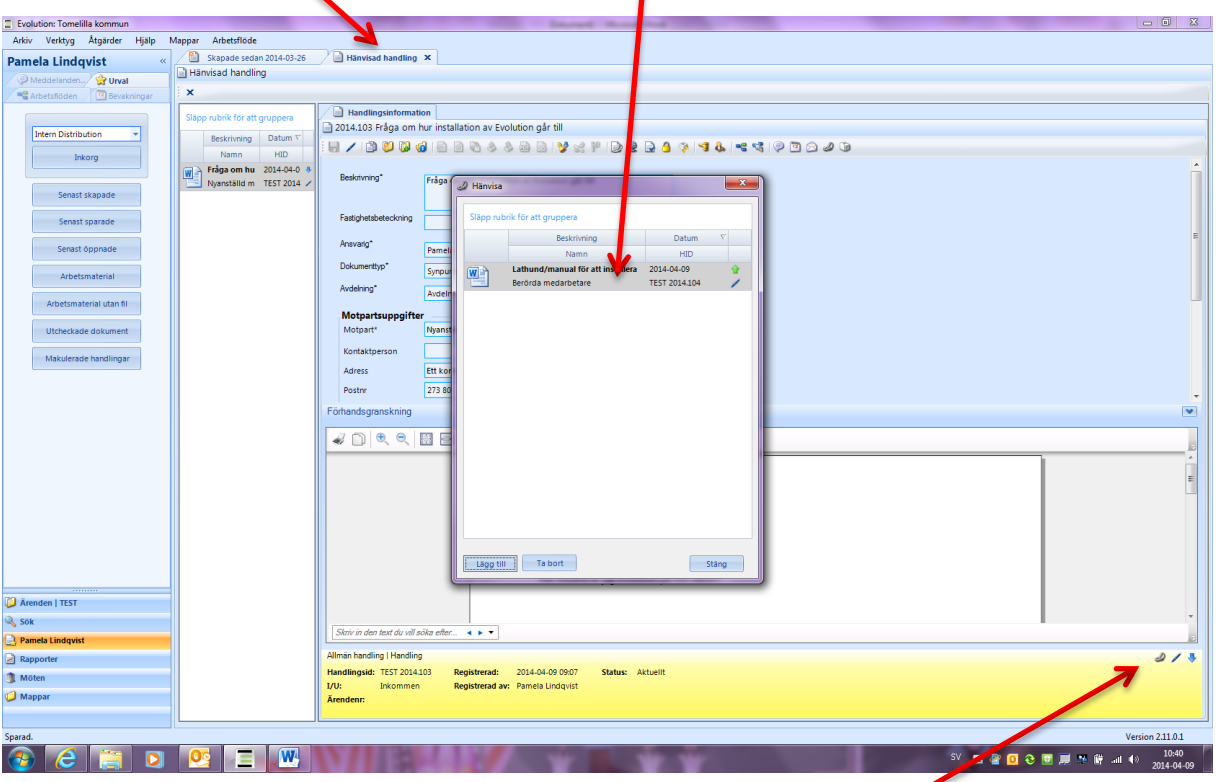

Nu innehåller även handling B en hänvisning till handling A

Att en handling innehåller en hänvisning syns genom att symbolen för hänvisning finns i egenskapsfältet.

Nu är du klar och kan stänga "hänvisningsrutan" och därefter flikarna om du inte ska arbeta mer med handlingarna.

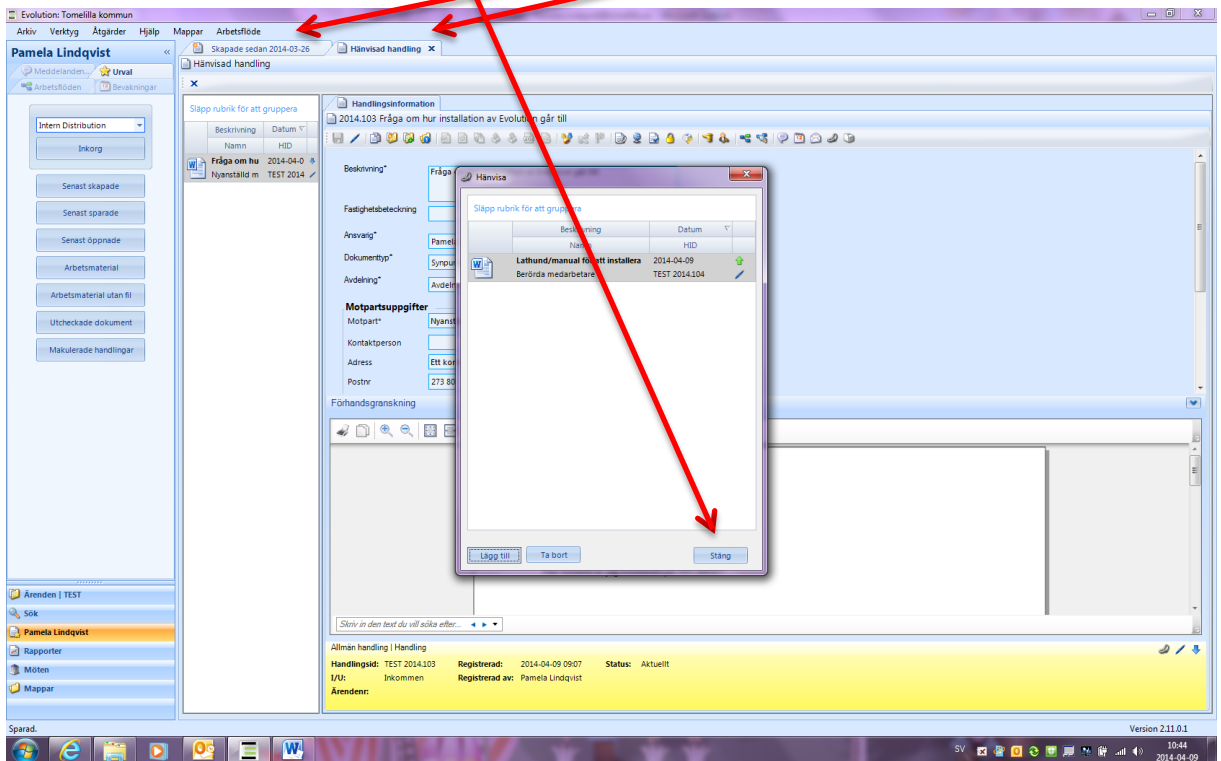